# Installing Python

HCDE 530 - Computational Concepts in HCDE

### Poll

- $\blacksquare$  What are you using?
	- $\blacksquare$  Mac, Mac OS?
	- $\blacksquare$  PC, Windows?

#### Mac Users

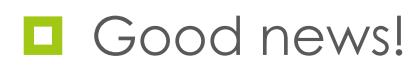

 $\blacksquare$  You are done.

- **Except if you installed some version of** Python 3!
	- You'll need to uninstall that, then you're done.

### PC/Windows Users

■ We've got some work to do

 $\blacksquare$  Want Python 2.7.x

■ Looks like 2.7.10 is the current right now

 $\blacksquare$  Help abounds

■ Google Search "install python 2.7 windows"

- $\blacksquare$  Two helpful sites
	- http://docs.python-guide.org/en/latest/starting/ install/win/
	- ¤ http://www.howtogeek.com/197947/how-toinstall-python-on-windows/

### One more detail

#### **E** PYTHONPATH

- $\Box$  In both Mac and PC we need to set a PYTHONPATH system variable
- This tells python where to look for python scripts (python code)

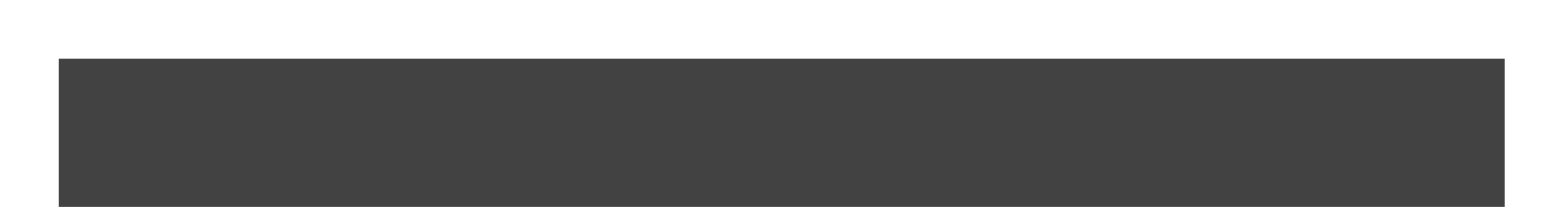

## Python Path

- $\blacksquare$  Python environment variable
	- Where to find python packages
- $\Box$  PYTHONPATH (on Mac or Linux)
	- $\Box$  cshell
		- setenv PYTHONPATH "/home/dwmc/development/python"
	- $\Box$  bash
		- PYTHONPATH="/home/dwmc/development/python"
		- **D** export PYTHONPATH

## Python Path

#### $\blacksquare$  PYTHONPATH (on Windows)

- Google
	- "set pythonpath windows"
- $\blacksquare$  Sample
	- ¤ http://stackoverflow.com/questions/25153802/how-to-setpython-path-in-windows-7